## **Correu web**

Es tracta quan visualitzem el correu amb un navegador i des de l'adreça web que del servidor que ens facilita el correu.

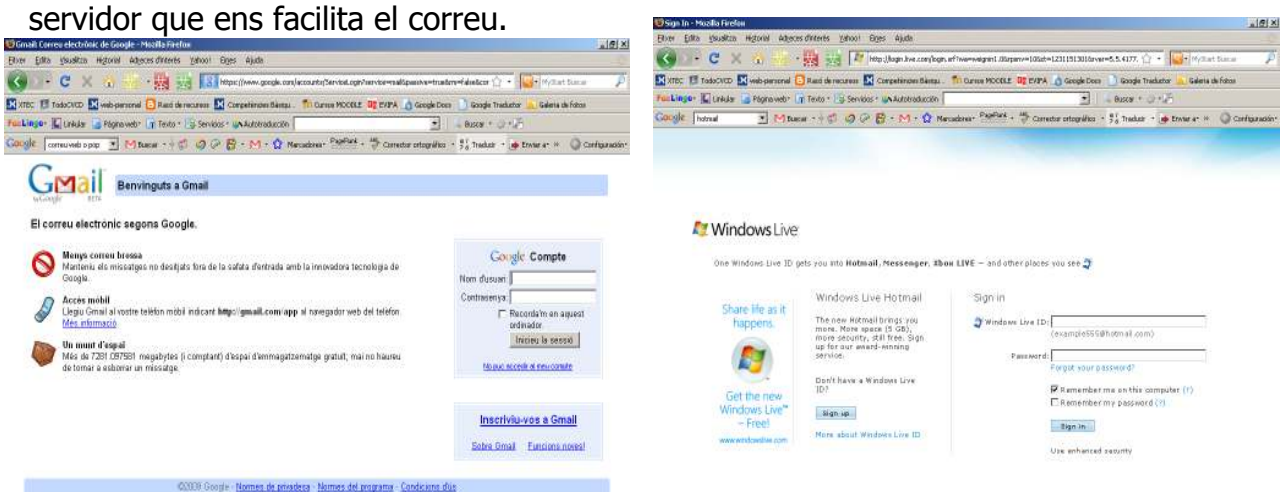

# I visualitzem el nostre correu

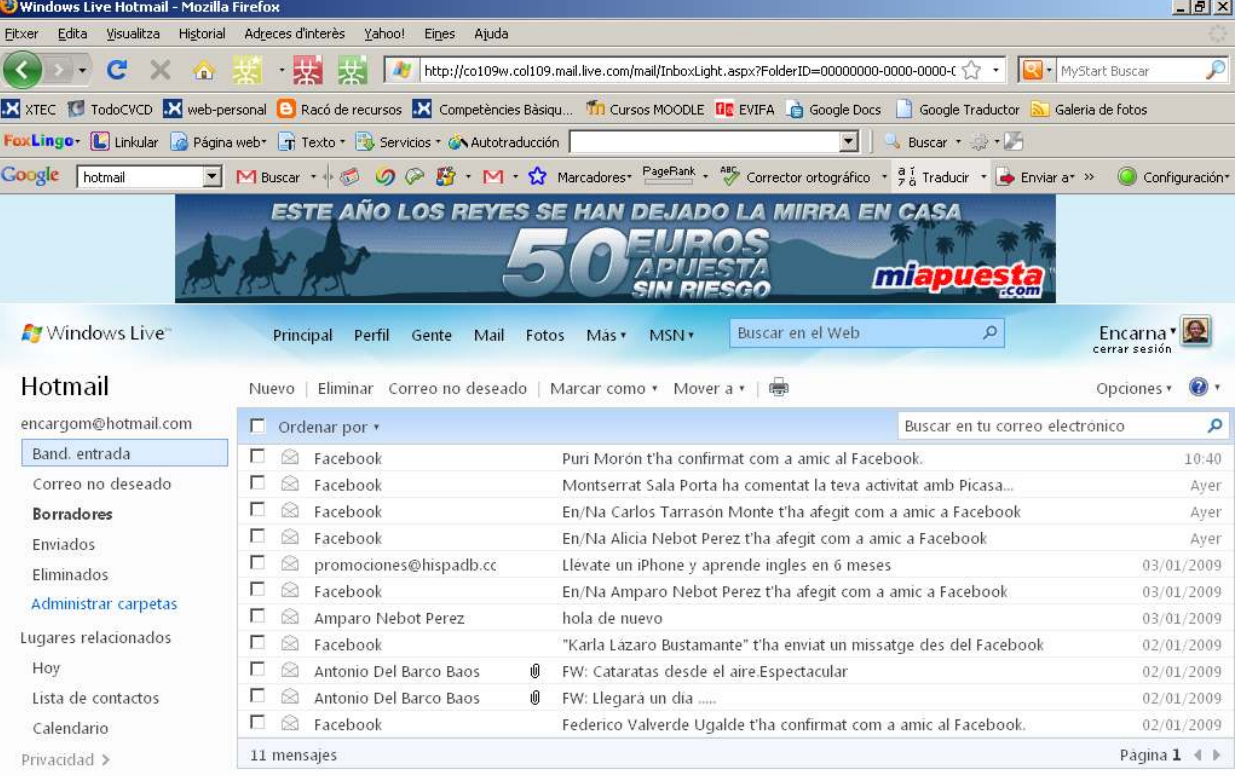

# **Correu pop**

Es quan fem servir un programa determinat de correu que s'encarrega de portar des del nostre servidor al nostre ordinador el correu de tots aquells comptes que tinguem configurat.

## **Programes correu**

Són molts els programes de correu però podem destacar:

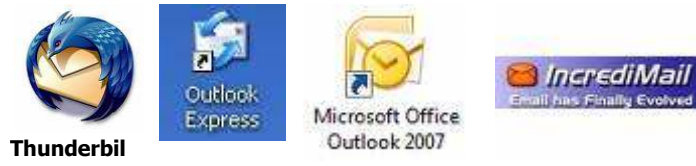

#### **Configuració manual de gmail.**

- Compte de Correu: usuari@gmail.com
- Usuari: usuari@gmail.com *(cal posar @gmail.com)*
- Dades POP:
	- o Servidor: pop.gmail.com
	- o Utilitzar SSL: SÍ
	- o Port: 995
- Dades SMTP:
	- o Servidor: smtp.gmail.com
	- o Utilitzar Autentificació: SÍ
	- o Utilitzar SSL (STARTTLS): SÍ
	- o Port: 465 ó 587

Anem a gmail via web i accedim a l'apartat **configuració** / **Reenvío y correo POP/IMAP** 

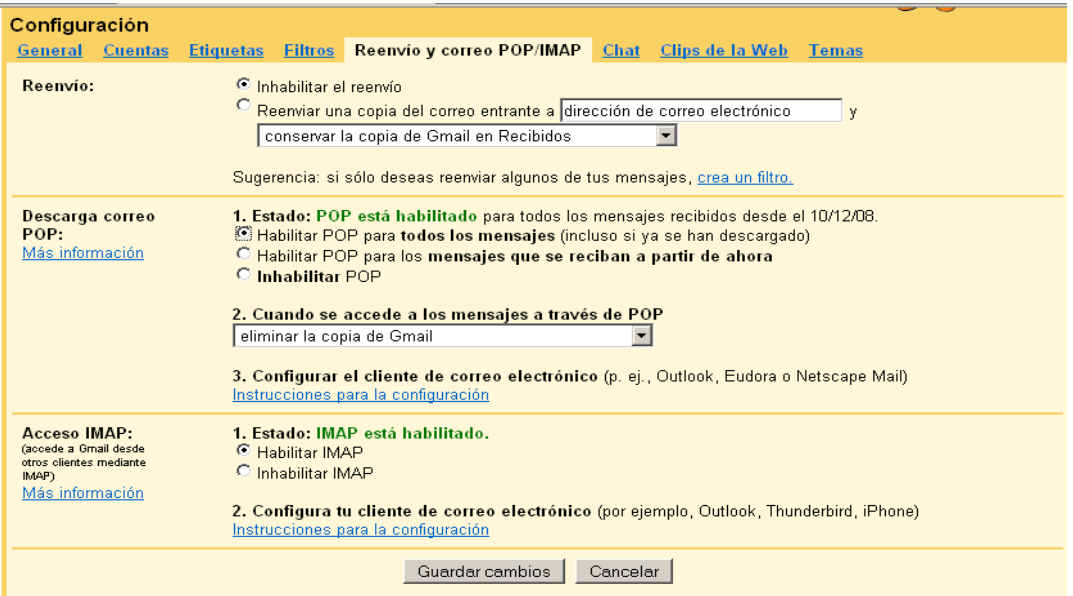

Ho posarem tot tal qual està aquí i desarem els canvis.

En el cas de Hotmail la majoria dels correus les configuren automàticament.

#### **Incredimail**

Es tracta d'un simpàtic programa de correu amb moltes animacions. Hi ha l'opció de comprar el programa amb més opcions de seguretat i d'animació.

Per configurar els diferents comptes anirem a **Herramientas** / **Cuentas** 

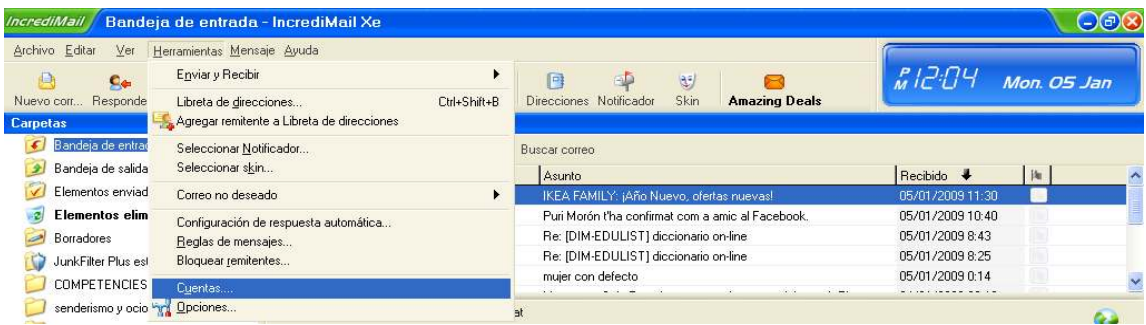

### Informàtica Bàsica: **Correu web i correu pop** E.Gómez

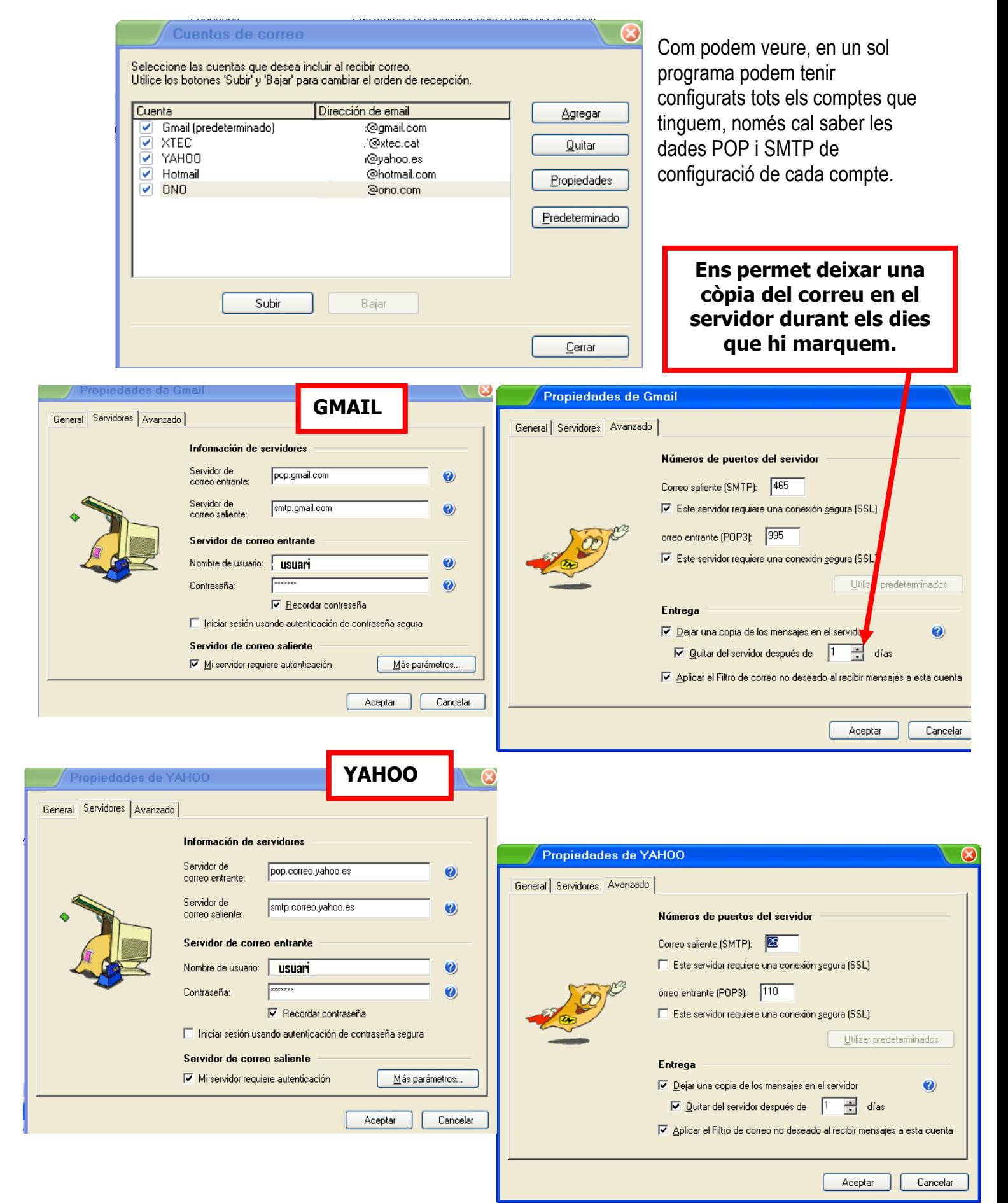